# BENOIT BLANCHON CREATOR OF ARDUINOJSON

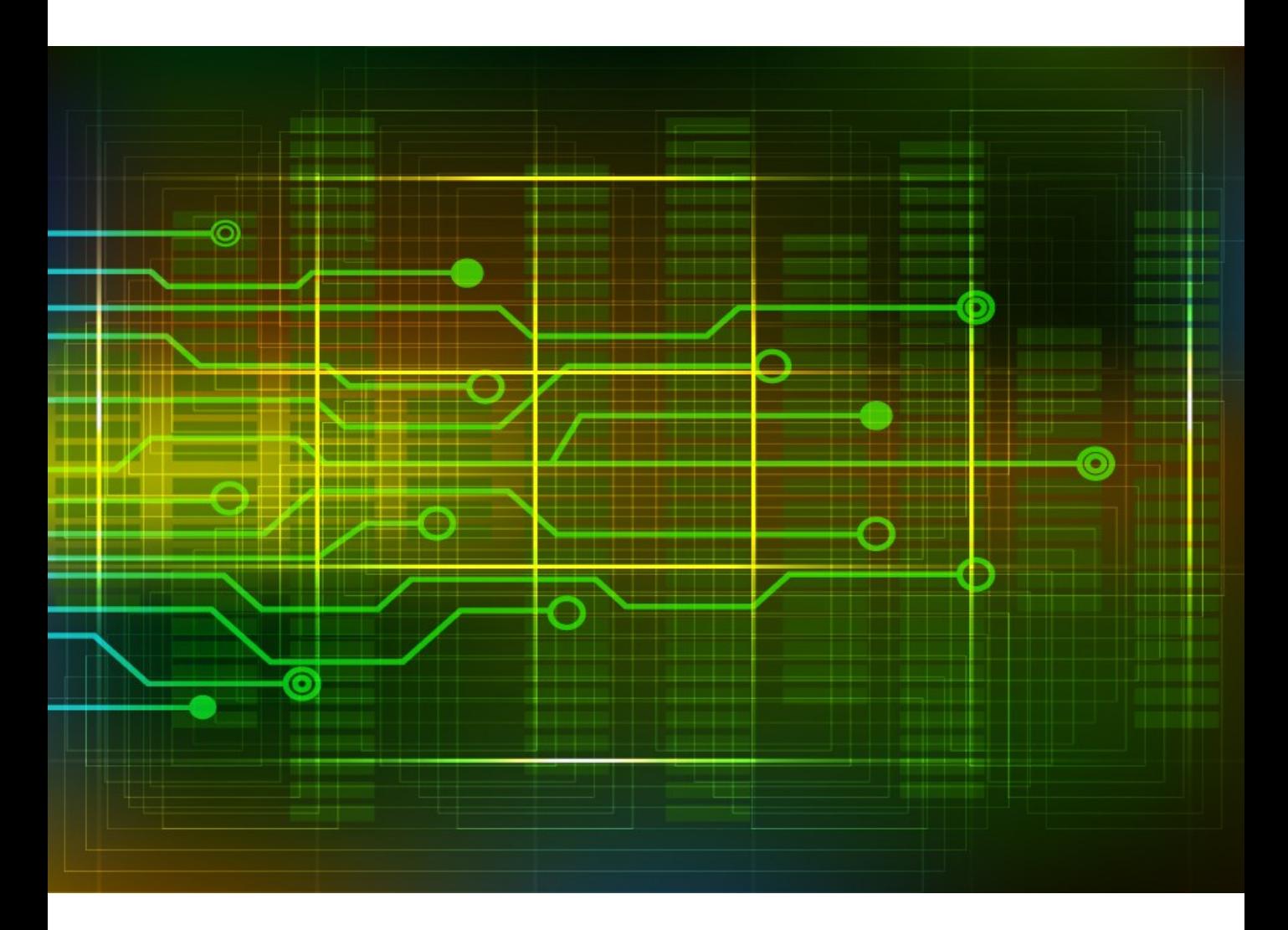

# **Mastering ArduinoJson**

Efficient JSON serialization for embedded C++

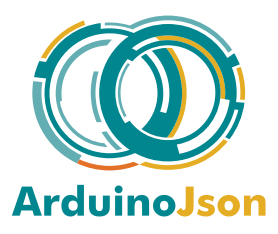

# **Contents**

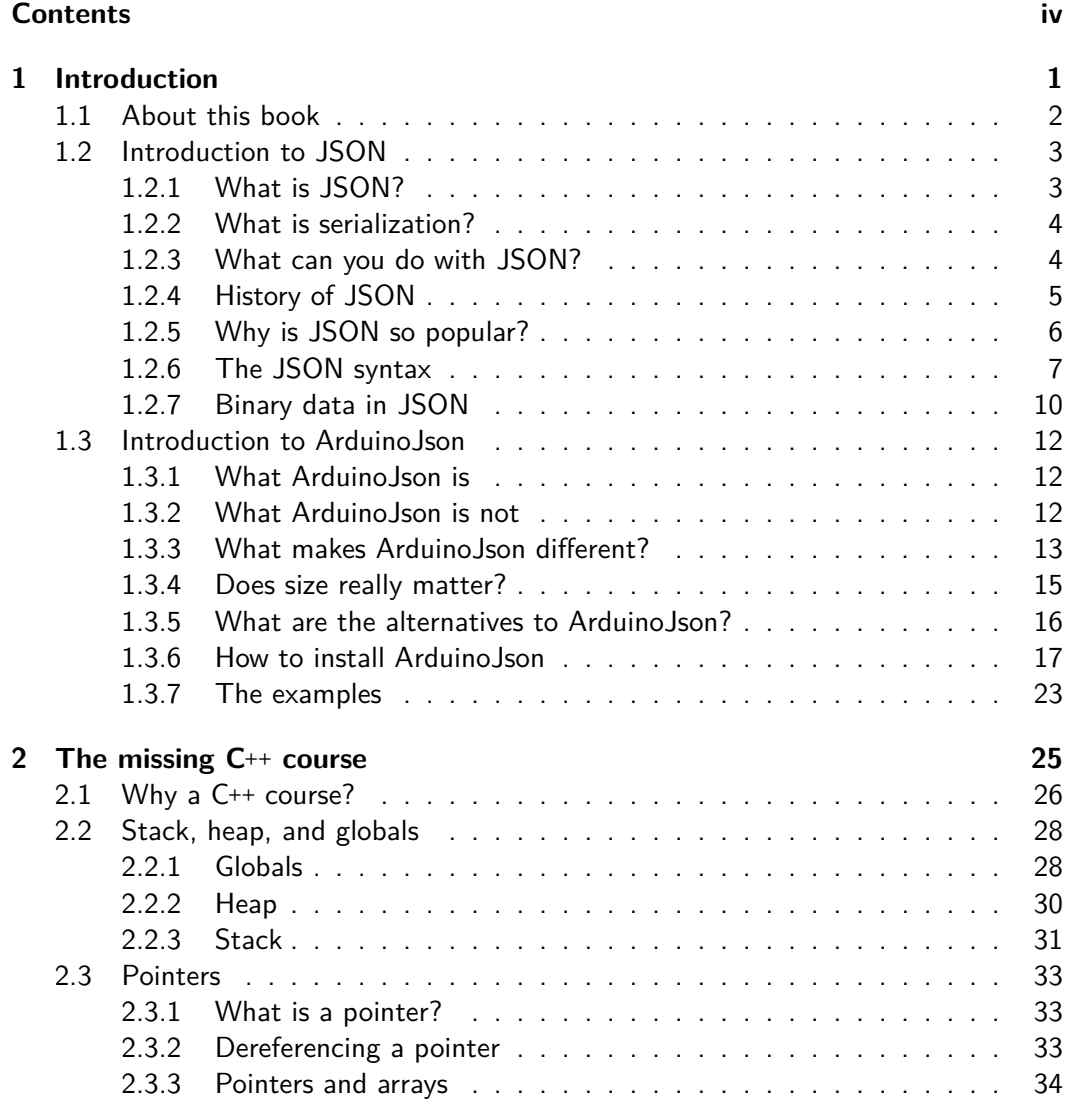

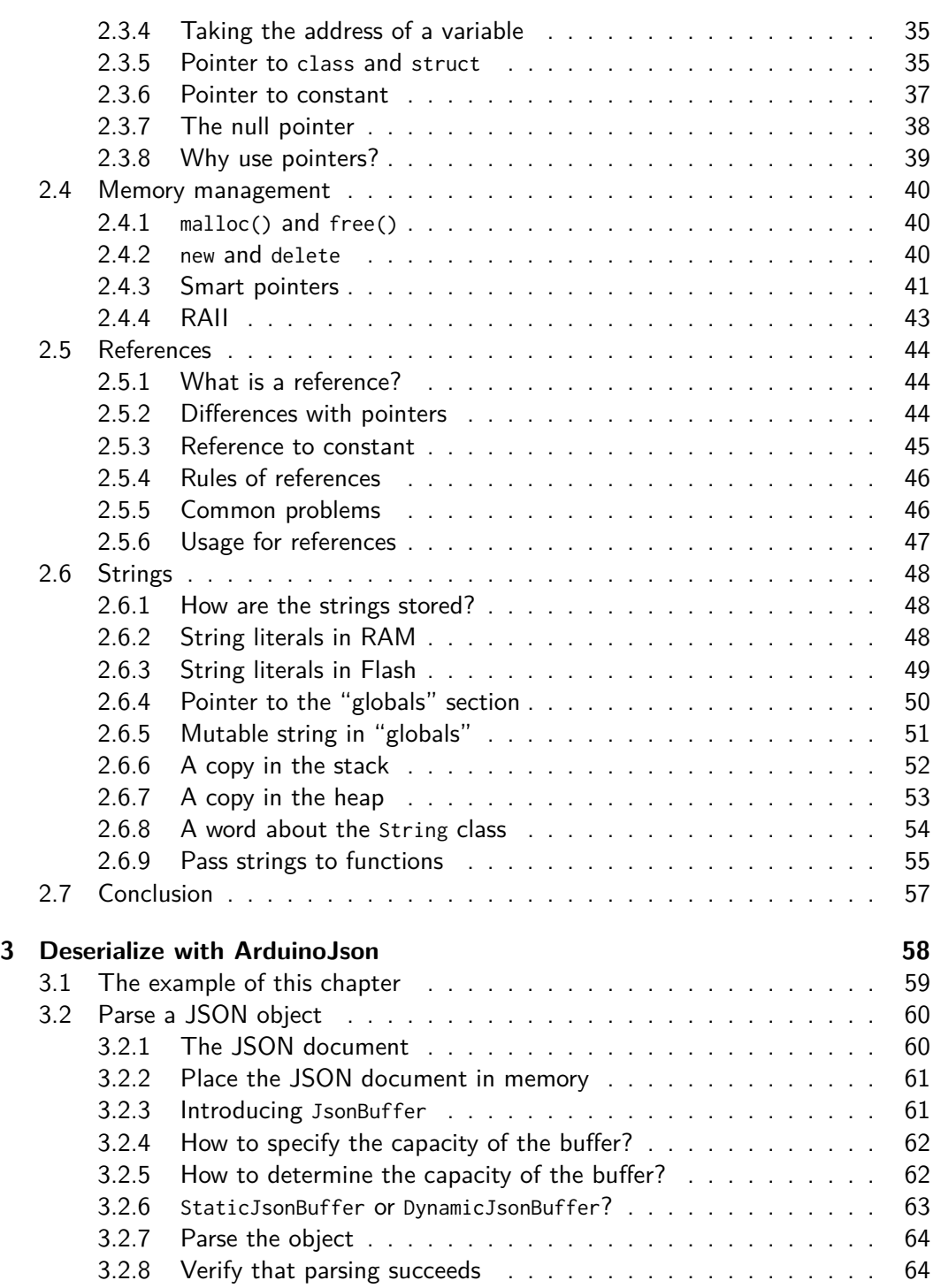

# Contents vi

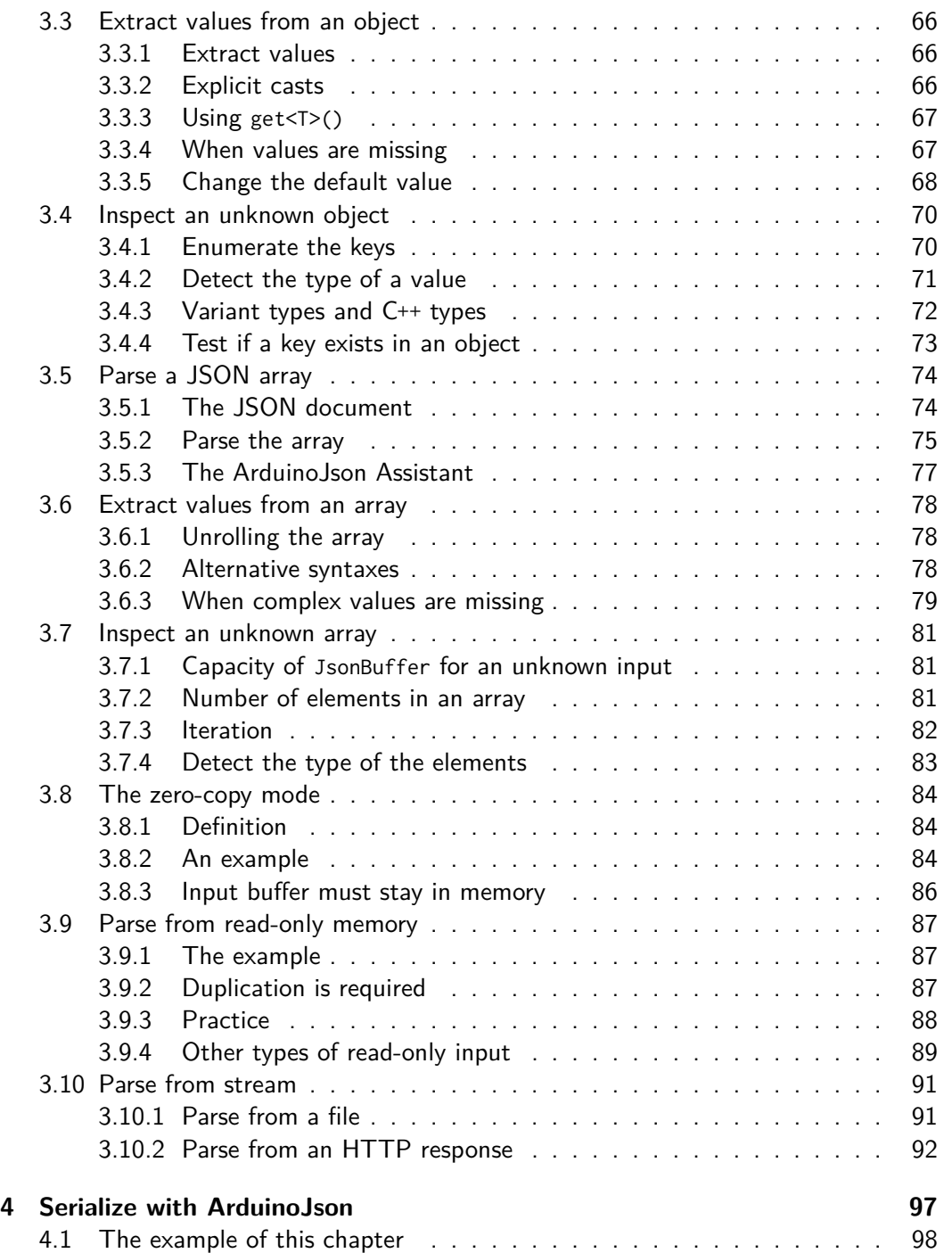

# Contents vii

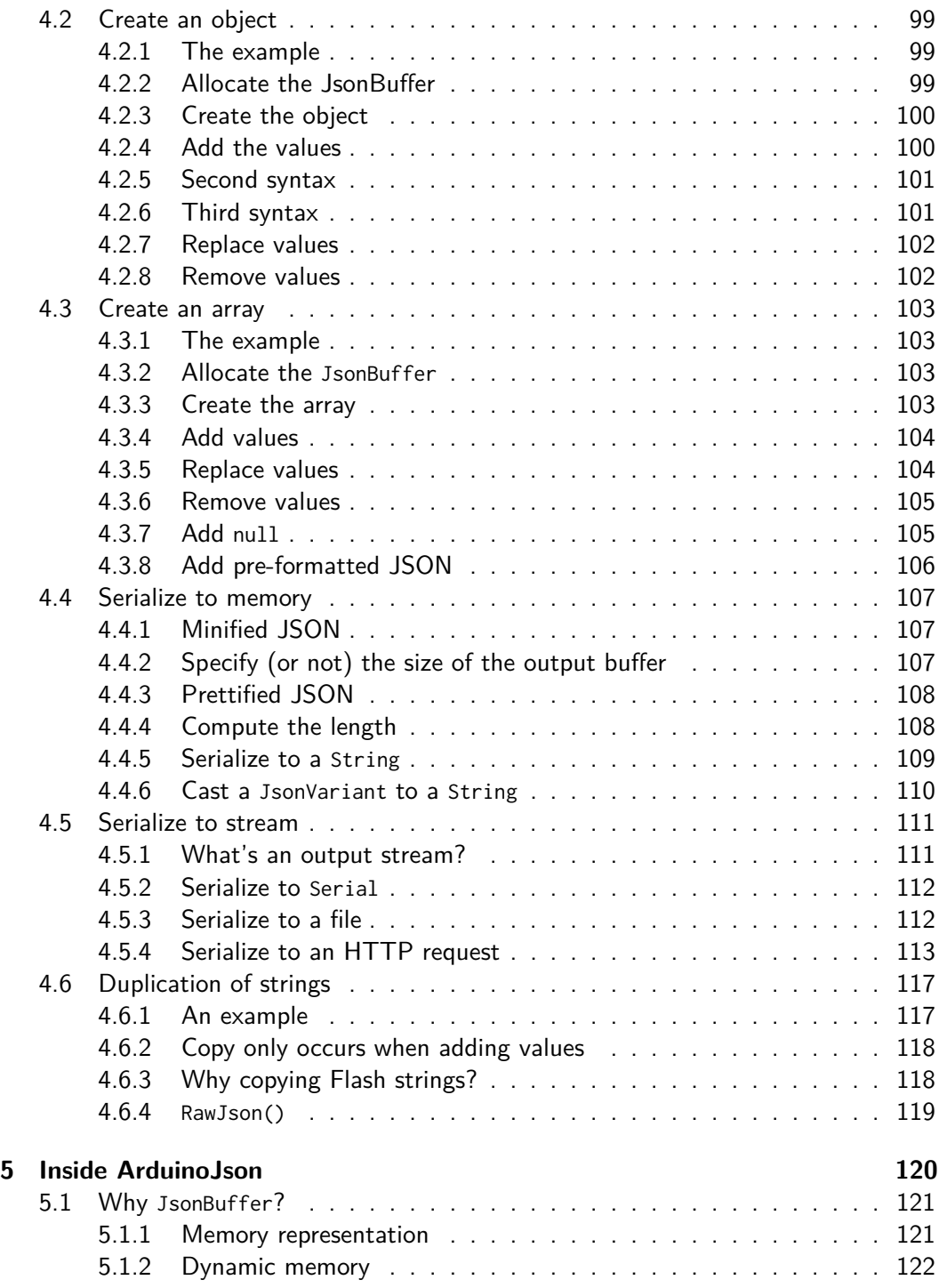

# Contents viii

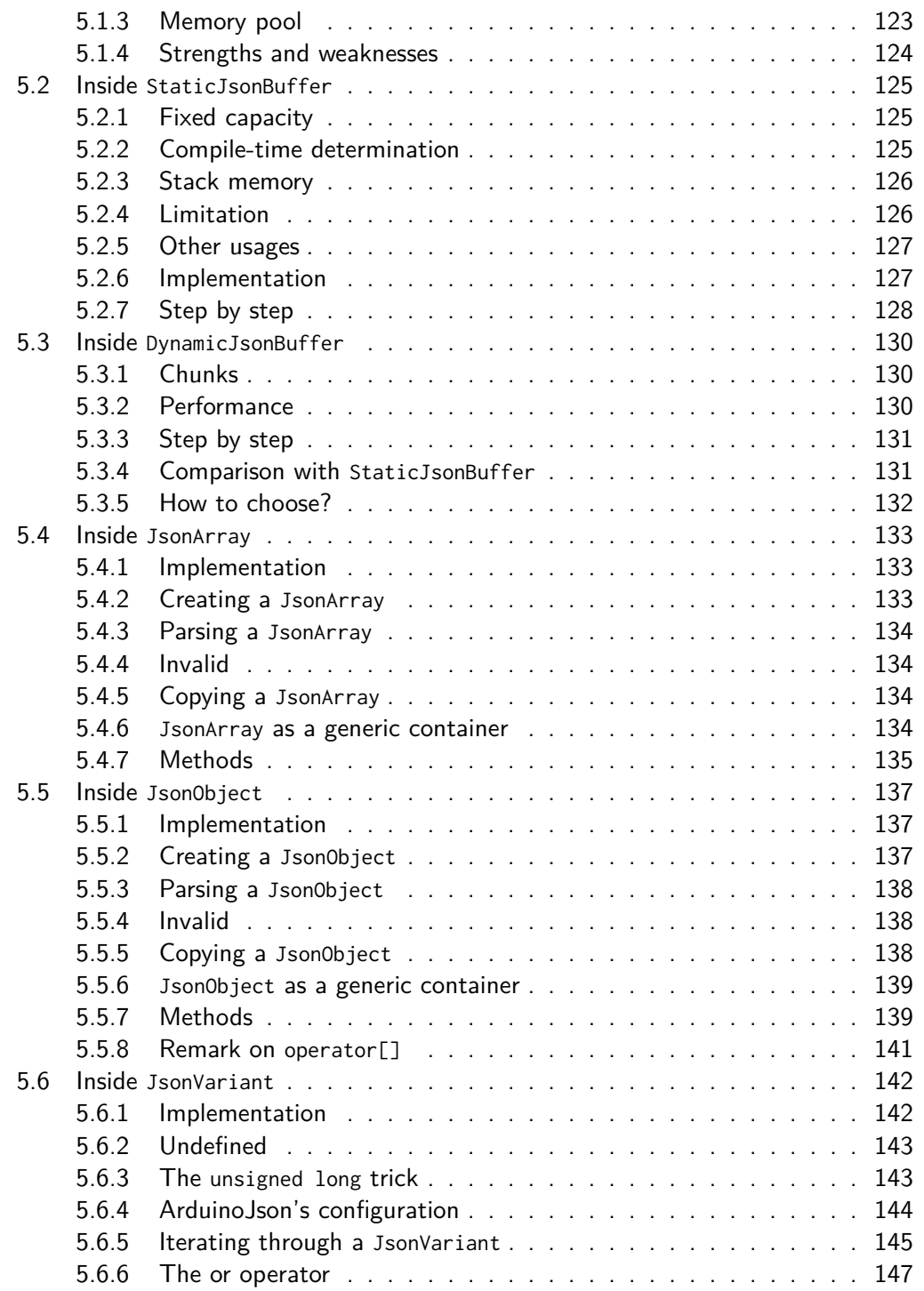

### Contents ix

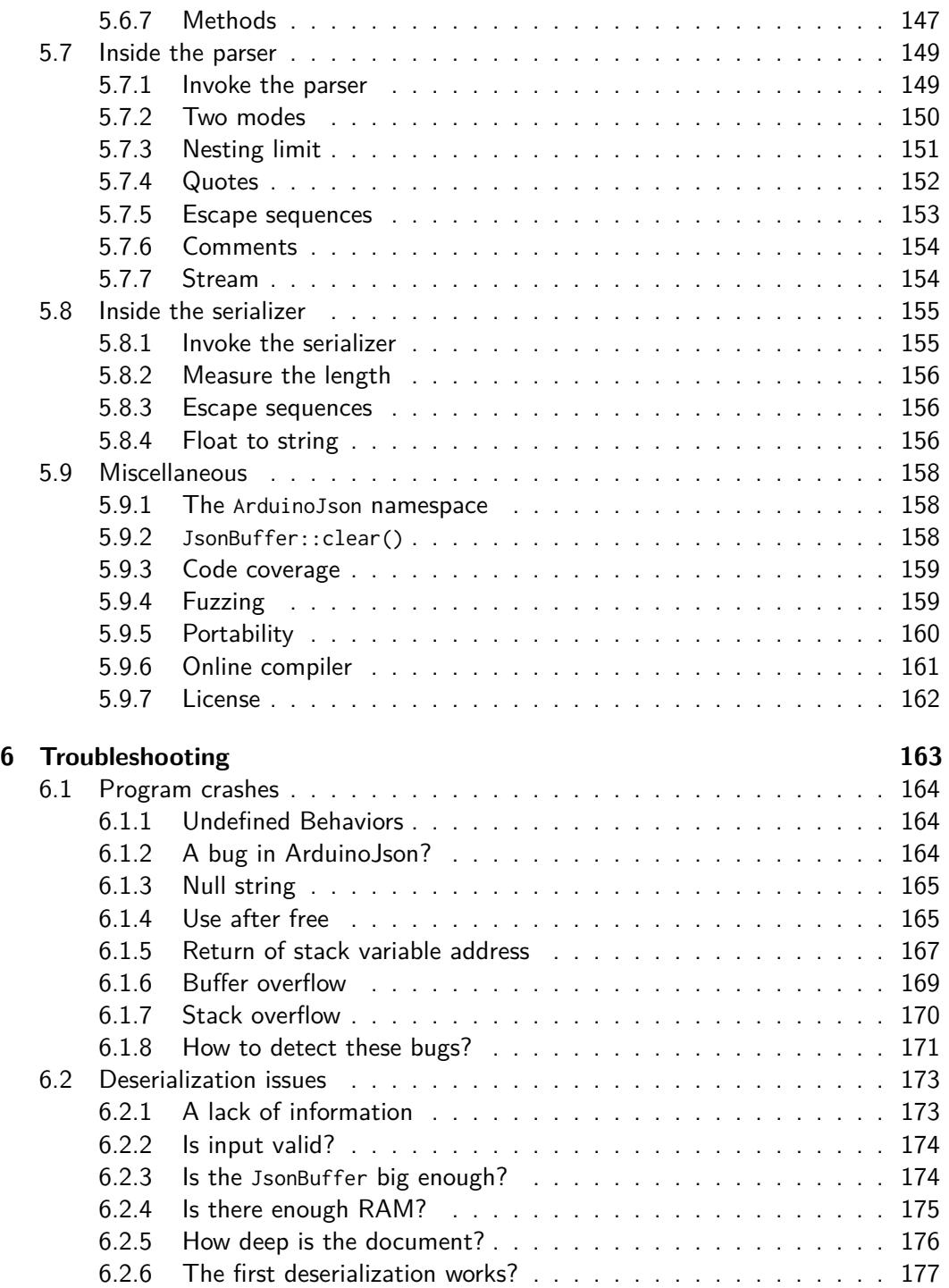

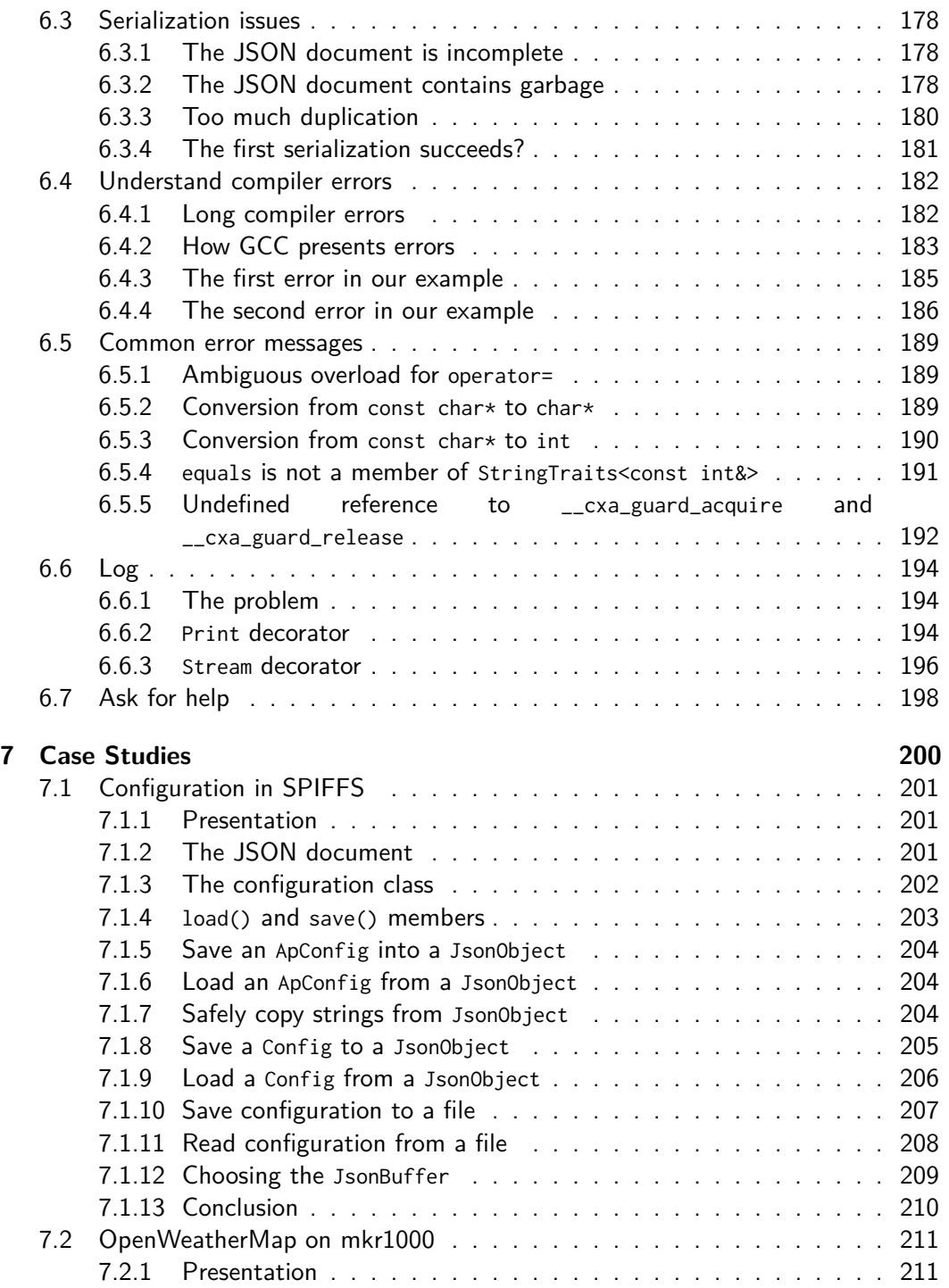

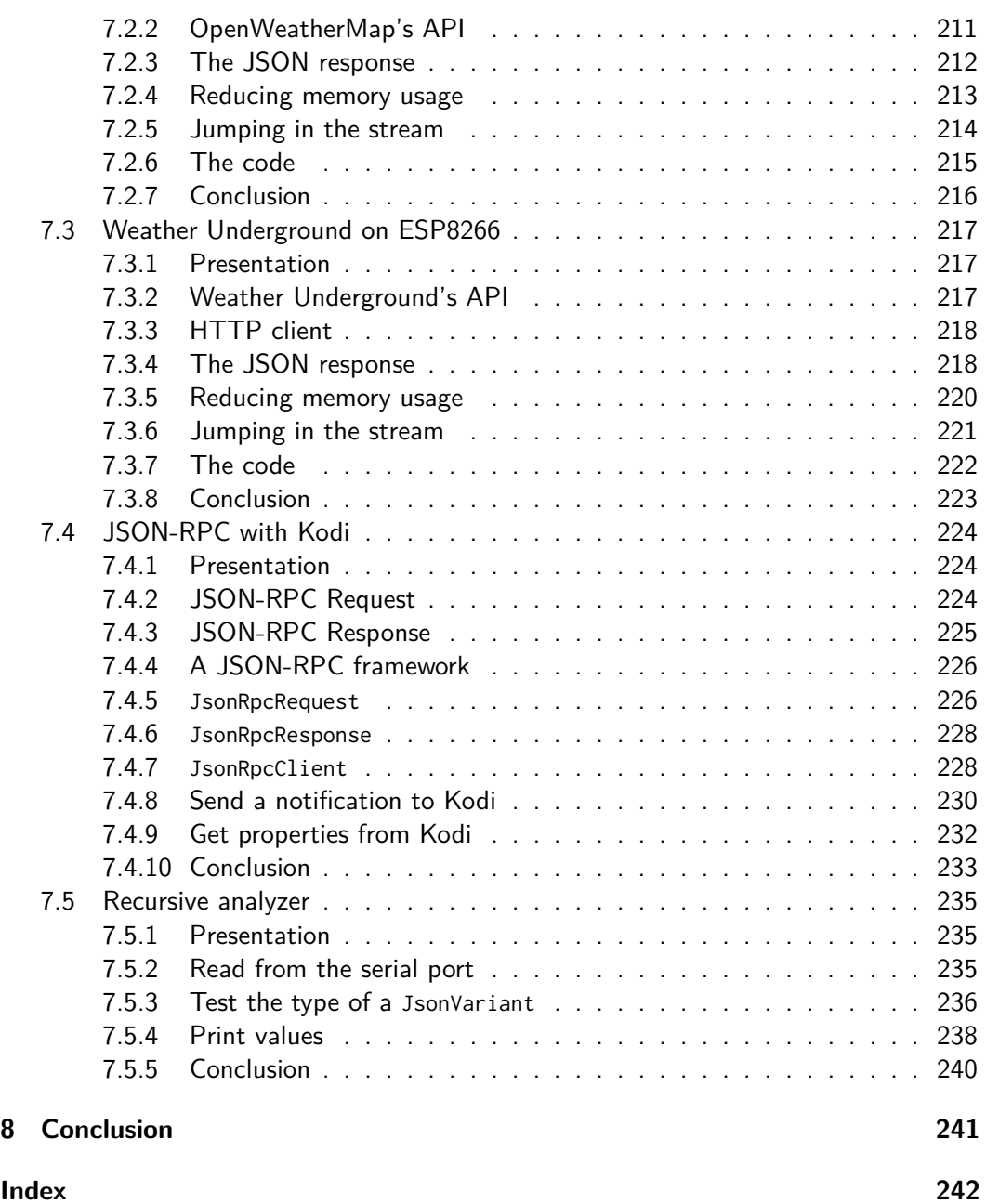

# **Chapter 4**

# <span id="page-9-0"></span>**Serialize with ArduinoJson**

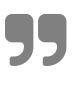

ý *Any fool can write code that a computer can understand. Good programmers write code that humans can understand.*

**– Martin Fowler, Refactoring: Improving the Design of Existing Code**

<span id="page-10-0"></span>Chapter 4 Serialize with ArduinoJson **98** 

# **4.1 The example of this chapter**

Reading a JSON document is only half of the story; we'll now see how to write a JSON document with ArduinoJson.

The previous chapter revolved around weather forecast for the city of New York. We'll use a very different example for this chapter: pushing data to Adafruit IO.

Adafruit IO is a cloud storage for IoT data. They have a free plan with the following restrictions:

- 30 data points per minutes
- 30 days of data storage
- 10 feeds

If you need more, it's just \$10 a month. The service is very easy to use. All you need is an Adafruit account (yes, you can use the account from the Adafruit shop).

As we did in the previous chapter, we'll start with a simple JSON document and add complexity step by step.

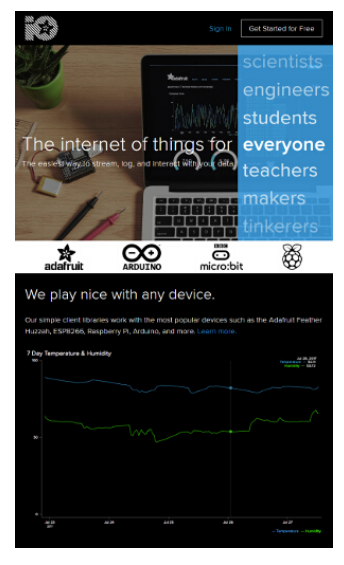

Chapter 4 Serialize with ArduinoJson 99

# **4.2 Create an object**

#### **4.2.1 The example**

Here is the JSON object we want to create:

```
{
  "value": 42,
 "lat": 48.748010,
  "lon": 2.293491
}
```
It's a flat object, meaning it has no nested object or array, and it contains the following piece of information:

- 1. value is an integer we want to save in Adafruit IO.
- 2. lat is the latitude coordinate where the value was measured.
- 3. lon is the longitude coordinate where the value was measured.

Adafruit IO supports other optional members (like the elevation coordinate and the time of measurement), but the three members above are sufficient for our example.

#### **4.2.2 Allocate the JsonBuffer**

As for the deserialization, we start by creating a JsonBuffer to hold the in-memory representation of the object. The previous chapter introduces the JsonBuffer; please go back and read "Introducing JsonBuffer" if needed, as we won't repeat here.

We need to compute the capacity of the JsonBuffer. As the JSON document is simple, we can do the computation manually. We just have one object with no nested values, so the capacity is JSON\_OBJECT\_SIZE(3). Remember that you can use ArduinoJson Assistant when the JSON document is more elaborate.

It's a reasonably small JsonBuffer, which fits in the stack on any microcontroller, so we can use a StaticJsonBuffer.

Here is the code:

```
Chapter 4 Serialize with ArduinoJson 100
```

```
const int capacity = JSON_OBJECT_SIZE(3);
StaticJsonBuffer<capacity> jb;
```
#### **4.2.3 Create the object**

It's not possible to directly instantiate a JsonObject, we'll see why in the next chapter. Instead, we need to ask the JsonBuffer to create one for us:

```
// Create a JsonObject
JsonObject& obj = jb.createObject();
```
This statement creates an empty object; its memory usage is currently JSON\_OBJECT\_SIZE(0)

As the object is located inside the JsonBuffer[, we receive a referenc](https://en.wikipedia.org/wiki/Abstract_factory_pattern)e to it. We saw the same thing with parseObject() in the previous chapter.

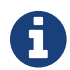

### ` **The factory design pattern**

JsonObject cannot be constructed directly, but JsonBuffer provides a method to create an object.

It is an implementation of the "factory" design pattern: JsonBuffer is a factory of JsonObject.

#### **4.2.4 Add the values**

Adding values to a JsonObject is very similar to reading them.

There are several syntaxes, but the simplest is to use the subscript operator  $([])$ :

```
obj['value"] = 42;obj['lat"] = 48.748010;obj["lon"] = 2.293491;
```
The object's memory usage is now JSON\_OBJECT\_SIZE(3), meaning that the JsonBuffer is full. When the JsonBuffer is full, you cannot add more values to the object, so don't forget to increase the capacity if you need.

#### **4.2.5 Second syntax**

With the syntax presented above, it's not possible to tell if the insertion succeeded or failed. Let's see another syntax:

```
obj.set("value", 42);
obj.set("lat", 48.748010);
obj.set("lon", 2.293491);
```
The executable generated by the compiler is the same as with the previous syntax, except that you can check if the insertion succeeded. You can check the result of JsonObject::set(), which will be true for success or false for failure. Again, insertion fails if the IsonBuffer is full

Personally, I never check if insertion succeeds in my programs. The reason is simple: the JSON document is roughly the same for each iteration; if it works once, it always works. There is no reason to bloat the code for a situation that cannot happen.

#### **4.2.6 Third syntax**

The syntax we just saw used Json0bject::set(). We can combine both syntax by using JsonVariant::set():

```
obj["value"].set(42);
obj["lat"].set(48.748010);
obj["lon"].set(2.293491);
```
Again, the compiled executable is the same, and you can check the return value too.

#### <span id="page-14-0"></span>**4.2.7 Replace values**

It's possible to replace a value in the object, for example:

```
obj['value"] = 42;obj['value"] = 43;
```
It doesn't require a new allocation in the JsonBuffer, so if the first insertion succeeds, the second will succeed too.

### **4.2.8 Remove values**

It's possible to erase values from an object by calling JsonObject::remove(key). However, for reasons that will become clear in the next chapter, this function doesn't release the memory in the JsonBuffer.

The remove() function is a frequent cause of bugs because it creates a memory leak in the program. Indeed, if you add and remove values in a loop, the JsonBuffer grows, but memory is never released.

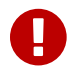

#### **Code smell**

In practice, this problem only happens in programs that use ArduinoJson to store the state of the application, which is not what ArduinoJson is for. Trying to optimize this use-case would inevitably impact the size and speed of ArduinoJson. Be careful not to fall into this common anti-pattern and make sure you read the case studies to see how ArduinoJson should be used.

# <span id="page-15-0"></span>**4.3 Create an array**

### <span id="page-15-1"></span>**4.3.1 The example**

Our next step will be to construct an array containing two objects:

```
\Gamma{
    "key": "a1",
   "value": 12
  },
  {
    "key": "a2",
    "value": 34
  }
]
```
#### <span id="page-15-2"></span>**4.3.2 Allocate the JsonBuffer**

As usual, we start by computing the capacity of the JsonBuffer:

- There is one array with two elements: JSON\_ARRAY\_SIZE(2)
- There are two objects with two pairs: 2\*JSON\_OBJECT\_SIZE(2)

Here is the code:

```
const int capacity = JSON_ARRAY_SIZE(2) + 2*JSON_OBJECT_SIZE(2);
StaticJsonBuffer<capacity> jb;
```
### <span id="page-15-3"></span>**4.3.3 Create the array**

We create arrays the same way we create objects, by using the JsonBuffer as a factory:

```
JsonArray& arr = jb.createArray();
```
### <span id="page-16-0"></span>**4.3.4 Add values**

To add the nested objects to the array, we could create the two objects and add them to the array like that:

```
JsonObject& obj1 = jb.createObject();
obj1['key"] = "a1";obj1["value"] = analogRead(A1);JsonObject& obj2 = jb.createObject();
obj2[''key''] = "a2".obj2['value"] = analogRead(A2);arr.add(obj1);
arr.add(obj2);
```
JsonArray::add() adds a new value at the end of the array. In this case, we added two JsonObjects, but you can use any value that a JsonVariant supports: int, float…

We just saw one way to create an array of object, but we can do better. Instead, we can call JsonArray::createNestedObject(), which creates the nested object and adds it to the end of the array. You can see on the snippet below that it leads to a simpler code:

```
JsonObject& obj1 = arr.createNestedObject();
obj1["key"] = "a1";obj1["value"] = analogRead(A1);JsonObject& obj2 = arr.createNestedObject();
obj2[''key''] = "a2".obj2['value"] = analogRead(A2);
```
Thanks to this technique, the program is shorter, faster, and more readable.

### <span id="page-16-1"></span>**4.3.5 Replace values**

As for objects, it's possible to replace values in arrays using either JsonArray::operator[] or JsonArray::set():

Chapter 4 Serialize with ArduinoJson **105** 

```
arr[0] = 666;arr[1] = 667;
```
Replacing the value doesn't require a new allocation in the JsonBuffer. However, if there was memory hold by the previous value, for example, a JsonObject, this memory is not released. Doing so would require counting references to the nested JsonObject, which ArduinoJson does not.

### **4.3.6 Remove [values](#page-14-1)**

<span id="page-17-1"></span>As for objects, you can delete a slot of the array, by using JsonArray::remove():

arr.remove(0);

As described in the previous section, remove() doesn't release the memory from the JsonBuffer. You should never call this function in a loop.

#### **4.3.7 Add null**

To conclude this section, let's see how we can insert special values in the JSON document.

The first special value is null, which is a legal token in a JSON document. In Arduino-Json, it is a string whose address is zero:

```
// adds "null"
arr.add("null");
// add null
arr.add((char*)0);
```
The program above produces the following JSON document:

```
\Gamma"null",
  null
```
]

### <span id="page-18-0"></span>**4.3.8 Add pre-formatted JSON**

The other special value is a JSON element that is already formatted and that Arduino-Json should not treat as a string.

You can do that by wrapping the string with a call to RawJson():

```
// adds "[1,2]"
arr.add("[1,2]");
// adds [1,2]
arr.add(RawJson("[1,2]"));
```
The program above produces the following JSON document:

```
\mathsf L"[1,2]",
    \Gamma1,
       2
    \mathbf{I}]
```
# <span id="page-19-0"></span>**4.4 Serialize to memory**

We saw how to construct an array, and it's time to serialize it into a JSON document. There are several ways to do that. We'll start with a JSON document in memory.

We could use a String but, as you may now start to see, I don't like using dynamic memory allocation. Instead, we'd use a good old char[]:

```
// Declare a buffer to hold the result
char output[128];
```
#### <span id="page-19-1"></span>**4.4.1 Minified JSON**

Suppose we're still using our previous example for JsonArray, if we want to produce a JSON document out of it, we just need to call JsonArray::printTo():

```
// Produce a minified JSON document
arr.printTo(output);
```
Now the string output contains:

[{**"key"**:"a1",**"value"**:12},{**"key"**:"a2",**"value"**:34}]

As you see, there are neither space nor line breaks; it's a "minified" JSON document.

#### <span id="page-19-2"></span>**4.4.2 Specify (or not) the size of the output buffer**

If you're a C programmer, you may have been surprised that I didn't provide the size of the buffer to printTo(). Indeed, there is an overload of printTo() that takes a char $\star$ and a size:

```
arr.printTo(output, sizeof(output));
```
But that's not the overload we called in the previous snippet. Instead, we called a template method that infers the size of the buffer from its type (in our case char[128]).

Of course, this shorter syntax only works because output is an array. If it were a char $\star$ , we would have had to specify the size.

### <span id="page-20-0"></span>**4.4.3 Prettified JSON**

The minified version is what you use to store or transmit a JSON document because the size is optimal. However, it's not very easy to read. Humans prefer "prettified" JSON documents with spaces and line breaks.

To produce a prettified document, you just need to use prettyPrintTo() instead of printTo():

```
// Produce a prettified JSON document
arr.prettyPrintTo(output);
```
Here is the output:

```
\Gamma{
    "key": "a1",
   "value": 12
  },
  {
    "key": "a2",
    "value": 34
  }
]
```
Of course, you need to make sure that the output buffer is big enough; otherwise the JSON document will be incomplete.

#### <span id="page-20-1"></span>**4.4.4 Compute the length**

ArduinoJson allows computing the length of the JSON document before producing it. This information is useful for:

- 1. allocating an output buffer,
- 2. reserving the size on disk, or
- 3. setting the Content-Length header.

There are two methods, depending on the type of document you want to produce:

```
// Compute the length of the minified JSON document
int len1 = arr.measureLength();
// Compute the length of the prettified JSON document
int len2 = arr.measurePrettyLength();
```
In both cases, the return value doesn't count the null-terminator.

By the way, printTo() and prettyPrintTo() return the number of bytes written. Their return values are the same as measureLength() and measurePrettyLength(), except if the output buffer was too small.

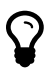

### **Avoid prettified documents**

The sizes in the example above are 73 and 110. In this case, the prettified version is only 50% bigger because the document is simple. But, in most case, the ratio is largely above 100%. Remember, we're in an embedded environment: every byte counts and so does every CPU cycle. Always prefer a minified version.

#### <span id="page-21-0"></span>**4.4.5 Serialize to a String**

The functions printTo() and prettyPrintTo() have overloads taking a String:

```
String output = "JSON = ";
arr.printTo(output);
```
The behavior is slightly different as the JSON document is appended to end the String. The snippet above sets the content of the output variable to:

```
JSON = [{"key":"a1","value":12},{"key":"a2","value":34}]
```
#### <span id="page-22-0"></span>**4.4.6 Cast a JsonVariant to a String**

You should remember from the chapter on deserialization that we must cast JsonVariant to the type we want to read.

It is also possible to cast a JsonVariant to a String. If the JsonVariant contains a string, the return value is a copy of the string. However, if the JsonVariant contains something else, the return value is a serialization of the value.

We could rewrite the previous example like this:

```
// Wrap the JsonArray in a JsonVariant
JsonVariable v = arr:
// Cast the JsonVariant to a string
String output = "toto" + v.as<String>();
```
Unfortunately, this trick is only available on JsonVariant; you cannot do the same with JsonArray and JsonObject (unless you put them in a JsonVariant). Furthermore, this technique only produces a minified document.

# <span id="page-23-0"></span>**4.5 Serialize to stream**

#### <span id="page-23-1"></span>**4.5.1 What's an output stream?**

In the previous section, we saw how to serialize an array or an object. For now, every JSON document we produced remained in memory, but that's usually not what we want.

In many situations, it's possible to send the JSON document directly to its destination (whether it's a file, a serial port, or a network connection) without any copy in RAM.

We saw in the previous chapter what an input stream is, and that Arduino represents this concept with the class Stream.

Similar to input streams, we also have "output streams," which are sinks of bytes. We can write to an output stream, but we cannot read. In the Arduino land, an output stream is materialized by the class Print.

Here are examples of classes derived from Print:

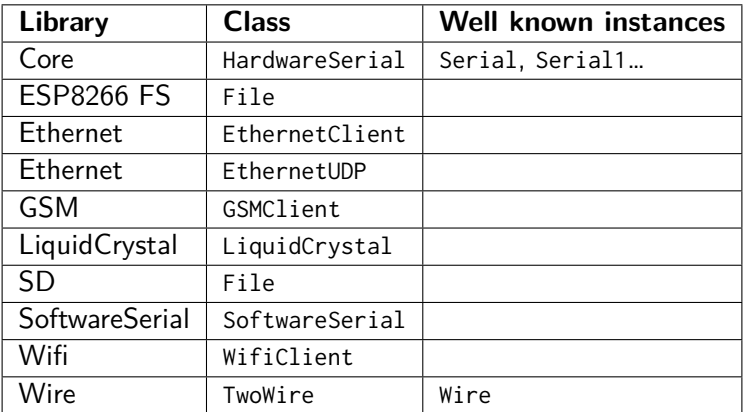

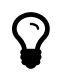

#### **std::ostream**

In the C**++** Standard Library, an output stream is represented by the class std::ostream. ArduinoJson supports both Print and std::ostream.

### <span id="page-24-0"></span>**4.5.2 Serialize to Serial**

The most famous implementation of Print is HardwareSerial, which is the class of Serial. To serialize a JsonArray or a JsonObject to the serial port of your Arduino, just pass Serial to printTo():

```
// Print a minified version to the serial port
arr.printTo(Serial);
// Same with a prettified version
arr.prettyPrintTo(Serial);
```
You can see the result in the Arduino Serial Monitor, which is very handy for debugging.

There are also other serial port implementations that you can use this way, for example SoftwareSerial and TwoWire.

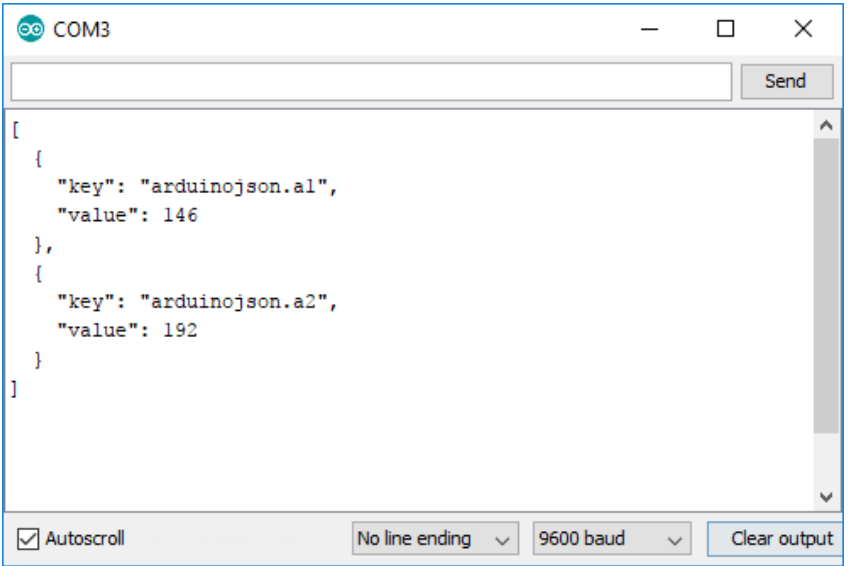

### <span id="page-24-1"></span>**4.5.3 Serialize to a file**

Similarly, we can use a File instance as the target of printTo() and prettyPrintTo(). Here is an example with the SD library:

Chapter 4 Serialize with ArduinoJson 113

```
// Open file for writing
File file = SD.open("adafruit.txt", FILE_WRITE);
// Write a prettified JSON document to the file
arr.prettyPrintTo(file);
```
<span id="page-25-0"></span>You can find the complete source code for this example in the folder WriteSdCard of the zip file.

You can apply the same technique to write a file on an ESP8266, as we'll see in the case studies.

#### **4.5.4 Serialize to an HTTP request**

We're now reaching our goal of sending our measurements to Adafruit IO.

To do that, we need to send the following JSON document:

```
{
  "location": {
    "lat": 48.748010,
    "lon": 2.293491
 },
  "feeds": [
    {
      "key": "a1",
      "value": 42
    },
    {
      "key": "a2",
      "value": 43
    }
 ]
}
```
This document contains the values to add to our two feeds a1 and a2.

We will send this document in the body of the following HTTP request:

```
POST /api/v2/bblanchon/groups/arduinojson/data HTTP/1.1
Host: io.adafruit.com
Connection: close
Content-Length: 103
Content-Type: application/json
X-AIO-Key: baf4f21a32f6438eb82f83c3eed3f3b3
{"location":{"lat":48.748010,"lon":2.293491},"feeds":[{"key":"a1","value"...
```
Here is the program:

```
// Allocate JsonBuffer
const int capacity = JSON_ARRAY_SIZE(2) + 4 * JSON_OBJECT_SIZE(2);
StaticJsonBuffer<capacity> jb;
// Create JsonObject
JsonObject &root = jb.createObject();
// Add location
JsonObject &location = root.createNestedObject("location");
location["lat"] = 48.748010;
location['lon'] = 2.293491;// Add feeds array
JsonArray &feeds = root.createNestedArray("feeds");
JsonObject &feed1 = feeds.createNestedObject();
feed1['"key"] = "a1":feed["value"] = analogRead(A1);
JsonObject &feed2 = feeds.createNestedObject();
feed2['"key"] = "a2";feed2['value"] = analogRead(A2);// Connect to the HTTP server
EthernetClient client;
client.setTimeout(10000);
client.connect("io.adafruit.com", 80);
// Send "POST /api/v2/bblanchon/groups/arduinojson/data HTTP/1.1"
```

```
client.print("POST /api/v2/");
client.print(username);
client.print("/groups/");
client.print(groupname);
client.println("/data HTTP/1.1");
 // Send the HTTP headers
client.println("Host: io.adafruit.com");
client.println("Connection: close");
client.print("Content-Length: ");
client.println(root.measureLength());
client.println("Content-Type: application/json");
client.print("X-AIO-Key: ");
client.println(apiKey);
// Terminate headers with a blank line
client.println();
// Send JSON document in body
root.printTo(client);
```
You can find the complete source code of this example in the folder AdafruitIo in the zip file.

If you want to reproduce this example, you need to follow these steps:

- 1. Create an account on Adafruit IO (a free tier is sufficient).
- 2. Create a feed group named arduinojson.
- 3. In that group, create two feeds a1 and a2.
- 4. Set the constant username to your user name.
- 5. Set the constant apiKey to your AIO key.

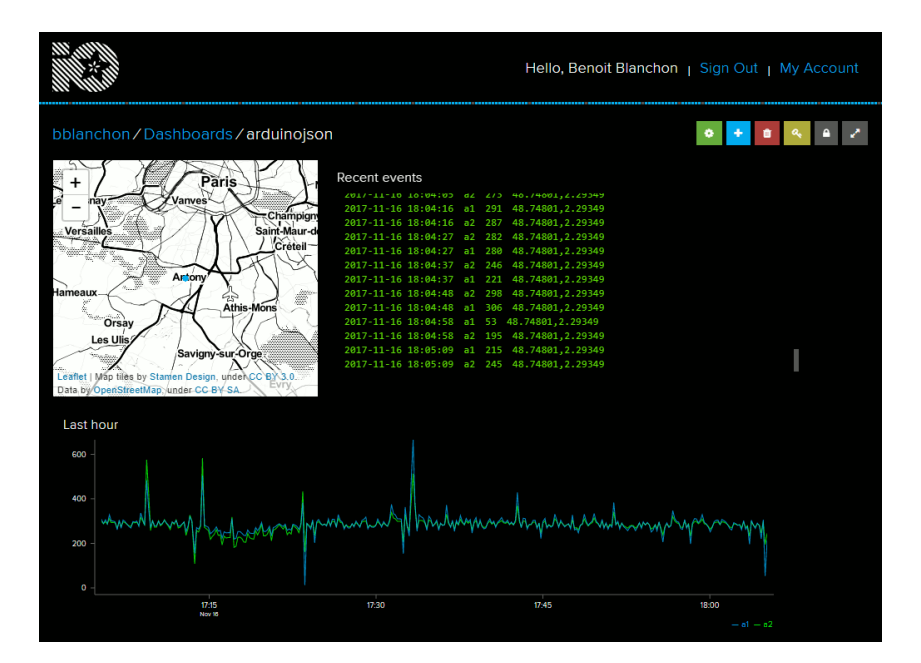

Below is a picture of a dashboard showing the data from this example.

# <span id="page-29-0"></span>**4.6 Duplication of strings**

When you add a string value to a JsonArray or a JsonObject, ArduinoJson either stores a pointer or a copy of the string depending on its type. If the string is a const char\*, it stores a pointer; otherwise, it makes a copy.

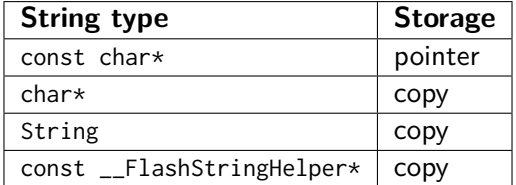

As usual, the copy lives in the JsonBuffer, so you may need to increase its capacity depending on the type of string you use.

The table above reflects the new rules that are in place since ArduinoJson 5.13; on older versions char\* were stored with a pointer, which caused surprising effects.

#### <span id="page-29-1"></span>**4.6.1 An example**

Compare this program:

```
// Create the array ["value1","value2"]
JsonArray& arr = jb.createArray();
arr.add("value1");
arr.add("value2");
// Print the memory usage
Serial.println(jb.size());
```
with the following:

```
// Create the array ["value1","value2"]
JsonArray& arr = jb.createArray();
arr.add(String("value1"));
arr.add(String("value2"));
```
// Print the memory usage Serial.println(jb.size());

They both produce the same JSON document, but the second one require much more memory because ArduinoJson has to make copies. If you run these programs on an ATmega328, you'll see 20 for the first one and 32 for the second.

#### <span id="page-30-0"></span>**4.6.2 Copy only occurs when adding values**

In the example above, ArduinoJson copied the Strings because it needed to add them to the JsonArray. On the other hand, if you use a String to extract a value from a JsonObject, it doesn't make a copy.

Here is an example:

JsonObject& obj = jb.createObject(); // The following line produces a copy of "key" obj[String("key")] = "value"; // The following line produces no copy **const char**\* value = obj[String("key")];

#### <span id="page-30-1"></span>**4.6.3 Why copying Flash strings?**

I understand that it is disappointing that ArduinoJson copies Flash strings into the JsonBuffer. Unfortunately, there are several situations where it needs to have the strings in RAM.

For example, if the user calls JsonVariant::as<char\*>(), a pointer to the copy is returned:

```
// The value is originally in Flash memory
obj['hello"] = F("world");
// But the returned value is in RAM (in the JsonBuffer)
```
Chapter 4 Serialize with ArduinoJson 119

```
const char* world = obj["hello"];
```
It is required for JsonPair too. If the string is a key in an object and the user iterates through the object, the JsonPair contains a pointer to the copy:

```
// The key is originally in Flash memory
obj[F("hello")] = "world";for(JsonPair& kvp : obj) {
   // But the key is actually stored in RAM (in the JsonBuffer)
   const char* key = kvp.key;
}
```
However, retrieving a value using a Flash string as a key doesn't cause a copy:

```
// The Flash string is not copied in this case
const char* world = obj[F("hello")];
```
<span id="page-31-0"></span>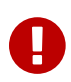

### o **Avoid Flash string with ArduinoJson**

Storing strings in Flash is a great way to reduce RAM usage, but remember that they are copied into the JsonBuffer. If you wrap all your strings with F(), you'll need a much bigger JsonBuffer. Moreover, the program will waste [a lot of time copying th](#page-18-0)e string; it will be much slower than with conventional strings.

### **4.6.4 RawJson()**

We saw earlier in this chapter that the RawJson() function marks strings as JSON segments that should not be treated as string values.

Since ArduinoJson 5.13, RawJson() supports all the string types (char\*, const char\*, String and const \_\_FlashStringHelper\*) and obeys to the rules stated in the table above.

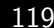

# **Continue reading...**

That was a free chapter from "Mastering ArduinoJson"; the book contains seven chapters like this one. Here is what readers say:

This book is 100% worth it. Between solving my immediate problem in minutes, Chapter 2, and the various other issues this book made solving easy, **it is totally worth it**. I build software but I work in managed languages and for someone just getting started in C**++**and embedded programming this book has been indispensable. — Nathan Burnett

I think the missing C**++**course and the troubleshooting chapter **are worth the money by itself**. Very useful for C programming dinosaurs like myself. — Doug Petican

The short C**++**section was a great refresher. The practical use of Arduino-Json in small embedded processors was just what I needed for my home automation work. **Certainly worth having!** Thank you for both the book and the library. The state of the library. The state of the state of the Douglas S. Basberg

For a really reasonable price, not only you'll learn new skills, but you'll also be one of the fe[w people that](https://arduinojson.org/book/) **contribute to sustainable open-source software**. Yes, giving money for free software is a political act!

The e-book comes in three formats: PDF, epub and mobi. If you purchase the e-book, **you get access to newer versions for free**. A carefully edited paperback edition is also available.

Ready to jump in? Go to arduinojson.org/book and use the coupon code THIRTY to get a **30% discount**.

Thank you for you support!<br>Benoît